## **Securing Writeable Directories**

We recommend moving all writeable directories to a private location in order to prevent webbased access. When you move them, you must also update their locations in your installation's file storage and the templates cache.

 We recommend performing this task and other security measures immediately after installing WHMCS. For a full list, see [More Ways to Secure Your WHMCS Installation.](https://help.whmcs.com/m/installation/l/1075203-more-ways-to-secure-your-whmcs-installation)

**If you are running suPHP or PHP suEXEC,** chmod 755 will make the directories writeable. This is the highest permission available for both folders and files when running in that condition.

## **Writeable Directories**

WHMCS requires three writeable directories:

- attachments
- downloads
- templates\_c

The attachments and downloads directories include the files that you or your customers attach to support tickets and any files that you offer for download. You can either move the attachments and downloads storage directories to a local location or store them remotely on an Amazon S3™-compatible service.

The templates cache ( $t$  templates  $\,c$ ) improves the performance of templated pages and emails. You can move the  $t$  templates  $c$  directory to a local location.

## **Moving the Directories**

How you move the directories depends on your hosting control panel and the methods you prefer.

To do this in cPanel:

- 1. In your cPanel account, go to **Files >> File Manager**.
- 2. Navigate to your WHMCS installation directory.
- 3. For **each** of the three folders:

a. Right-click on the folder and choose **Move**.

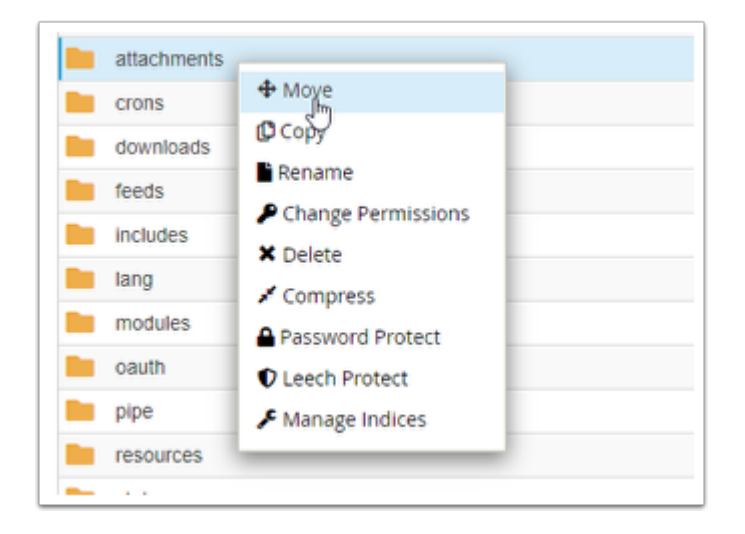

b. Enter the new path for the directory. This path must be above the  $\boxed{\text{public.html}}$ directory.

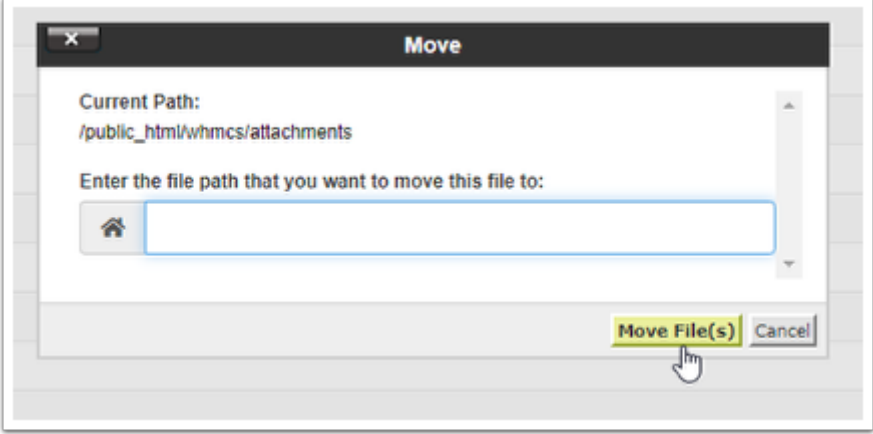

c. Click **Move File(s)**. As you move each folder, they will appear in the left-side navigation pane.

Make certain that you note the new directory paths. You will need them in later steps.

4. Still in cPanel at **Files >> File Manager**, navigate back to the WHMCS installation path.

5. Right-click on the configuration.php file and choose **Edit**.

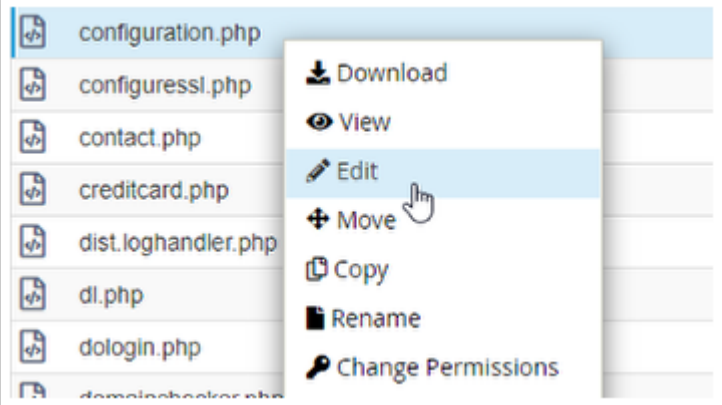

6. Update the  $\frac{1}{2}$  stemplates compiledir setting to use the new path to the templates c directory. For example:

\$templates compiledir = "/home/username/templates c/";

- $\Box$  Click to copy
- 7. Click **Save Changes**.
- 8. In the WHMCS Admin Area, go to **Configuration > System Settings > Storage Settings**.
- 9. In the **Configurations** tab, select *Local Storage* for **Add New Configuration** and click **+**.

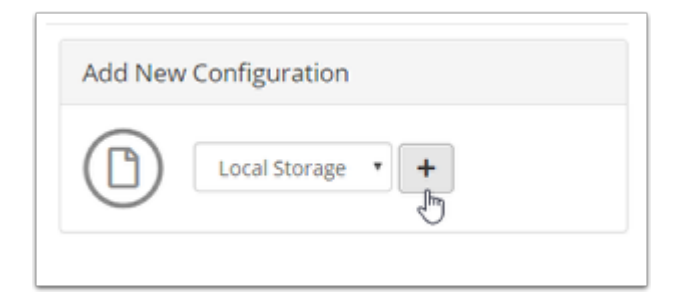

10. Enter the new path to the attachments directory and click **Save Changes**.

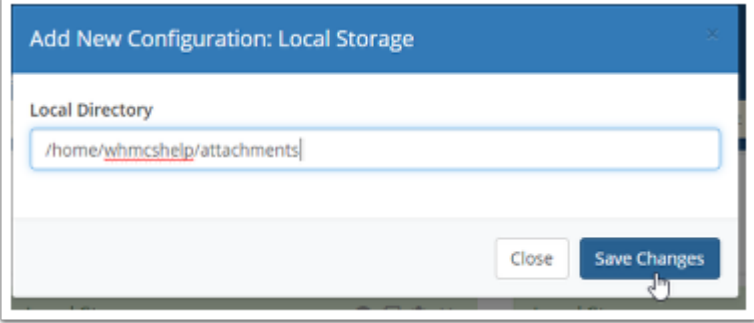

- 11. Repeat steps 9-10 for the downloads directory.
- 12. In the **Settings** tab, choose the new directory locations in each menu.

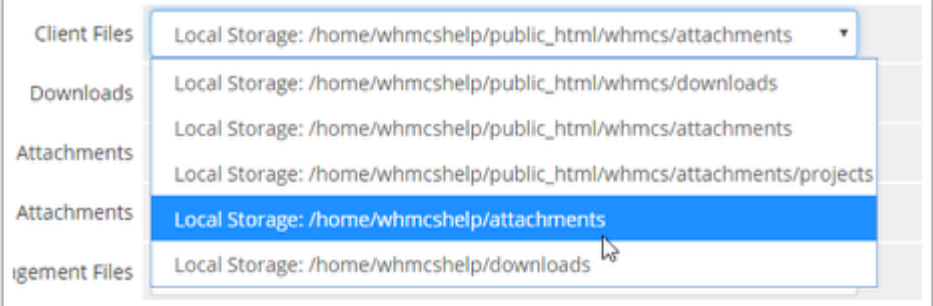

## 13. Click **Switch**.

**A** Only click **Switch** if you moved the directories. If you created new directories instead, use **Migrate** instead to copy the files from the old directory to the new directory.

For more information on setting up storage locations, see [Storage Settings.](https://docs.whmcs.com/Storage_Settings)